## 個人向け **WEB** バンキングのログインパスワードを変更するには

(1)処理フロー

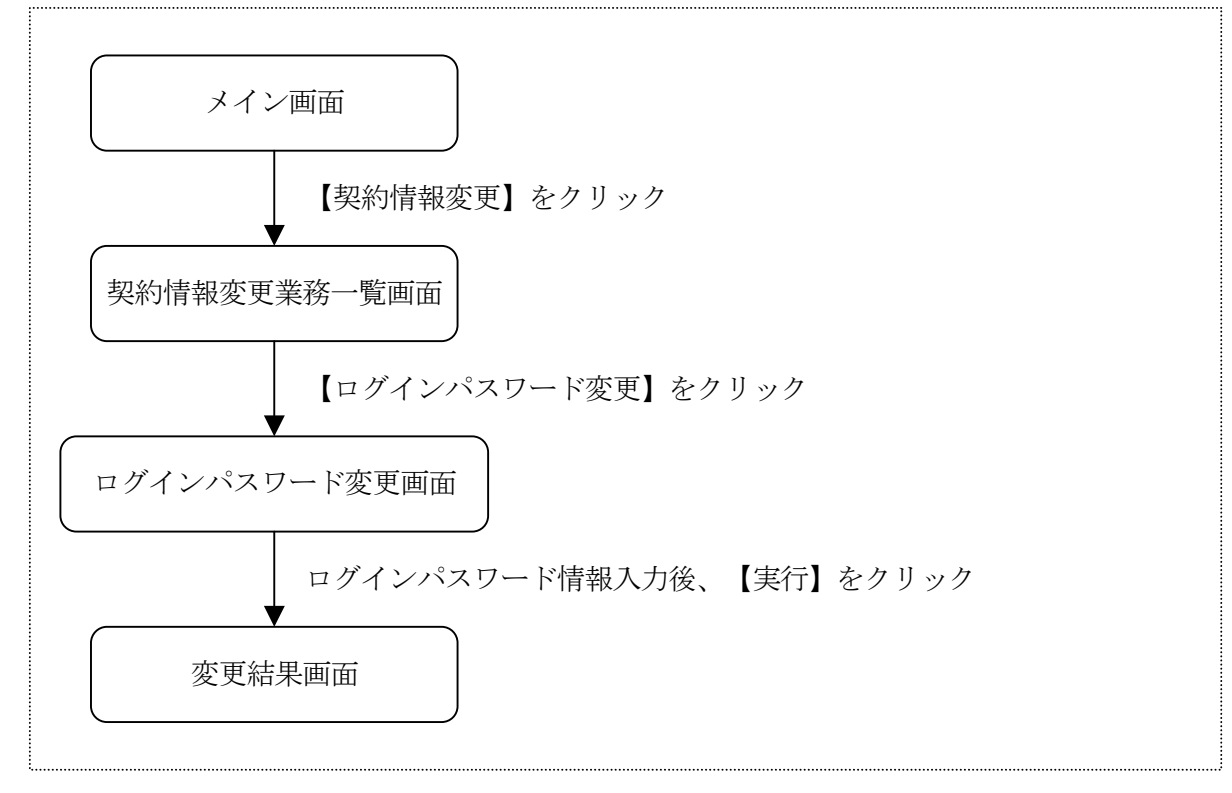

## **<sup>1</sup>@柏崎しんきん**

## (2)ログインパスワード変更

<ログインパスワード変更画面>

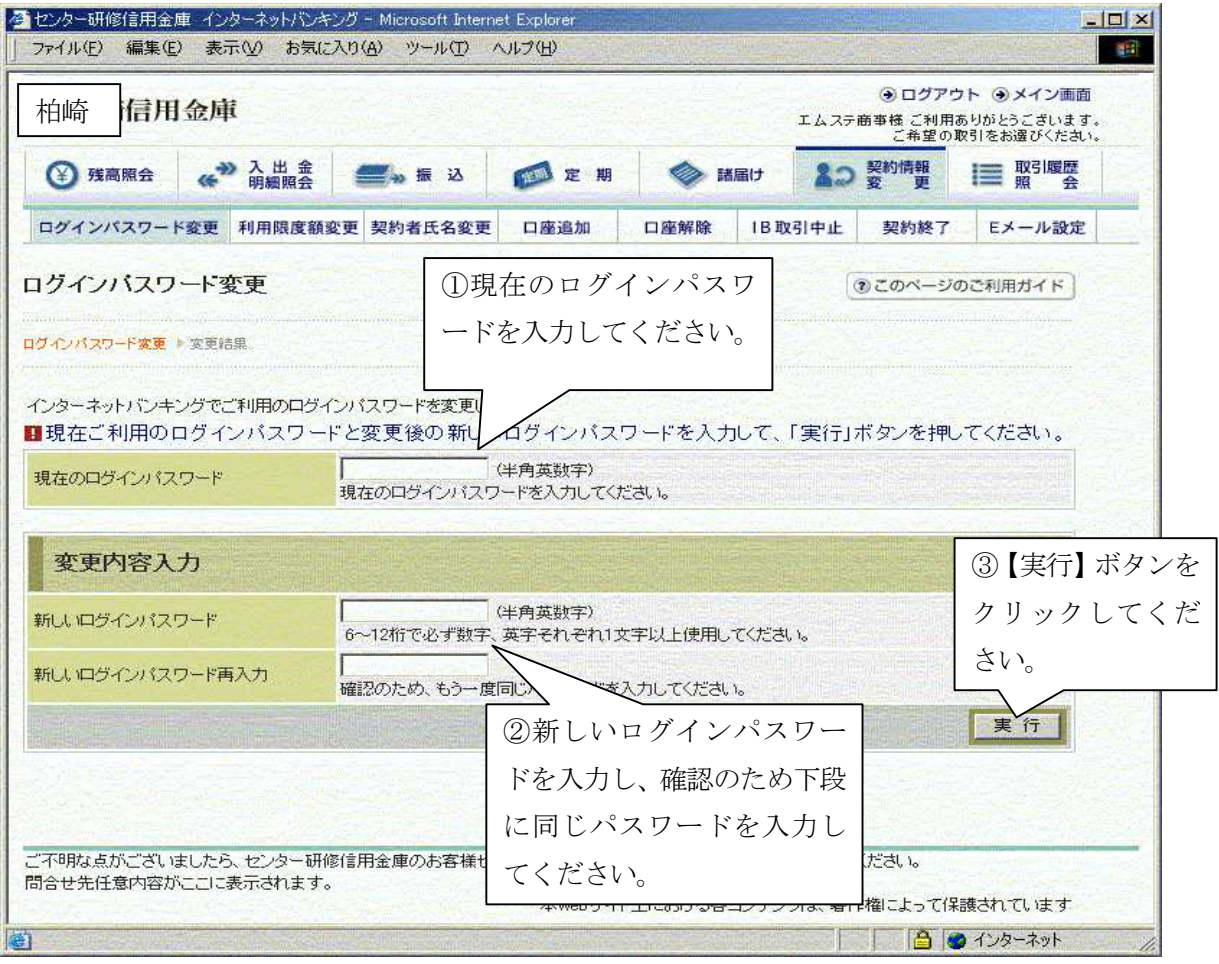

## **@柏崎しんきん**

(3)変更結果

ログインパスワードの変更結果を表示します。

<変更結果画面>

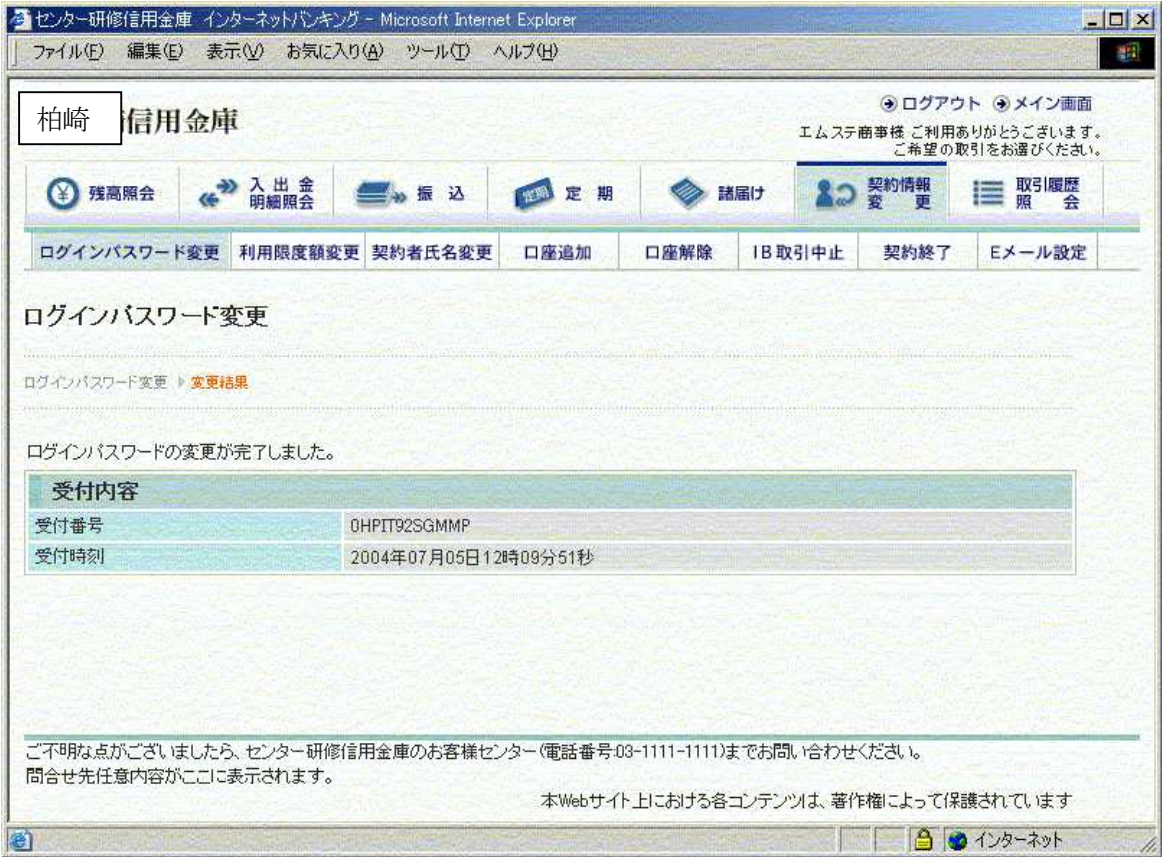